#### SKICKA ENKELT FÖRFRÅGNINGAR OM HANDELSKONTO

Infomedia kundservice ställer in och hanterar din handelskontoinformation för Microcat Market. Allt du behöver göra är att skicka dina supportförfrågningar med handelskontot och användardetaljerna, så behandlar kundservice dina förfrågningar inom 2 arbetsdagar.

För att komma till konfigurationsskärmen för handelskontot loggar du in på Infomedias startsida med ditt användarnamn och lösenord till Microcat. Starta sedan programmet Orderhanterare. Klicka på ikonen för att gå till skärmen Inställningar.

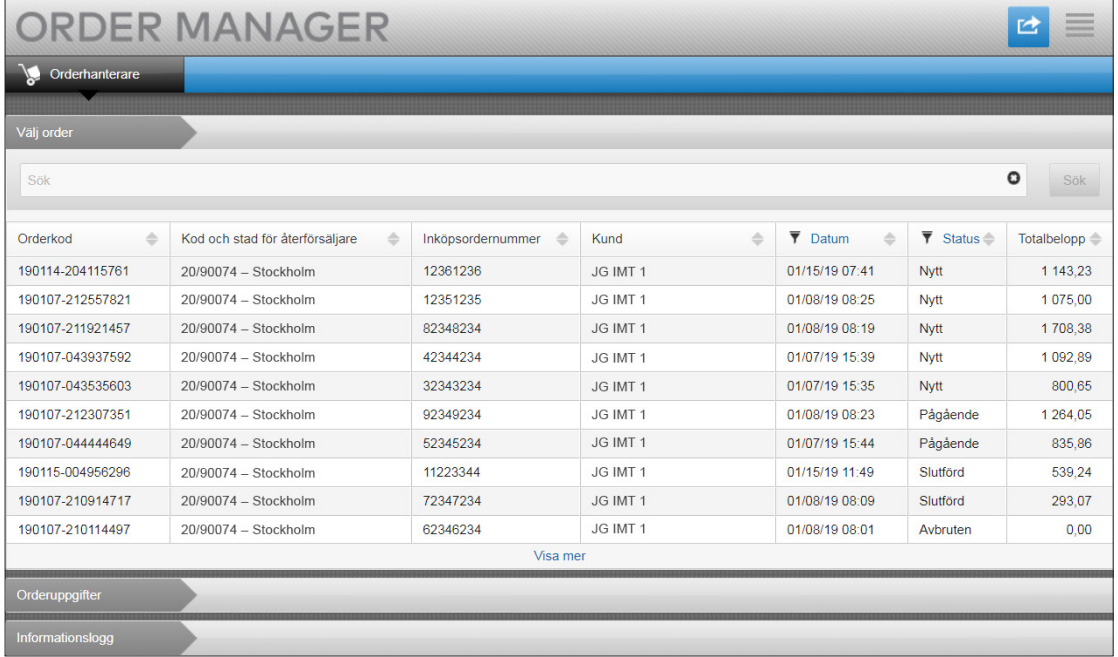

# **MICROCAT.** Market<sub>\*</sub>

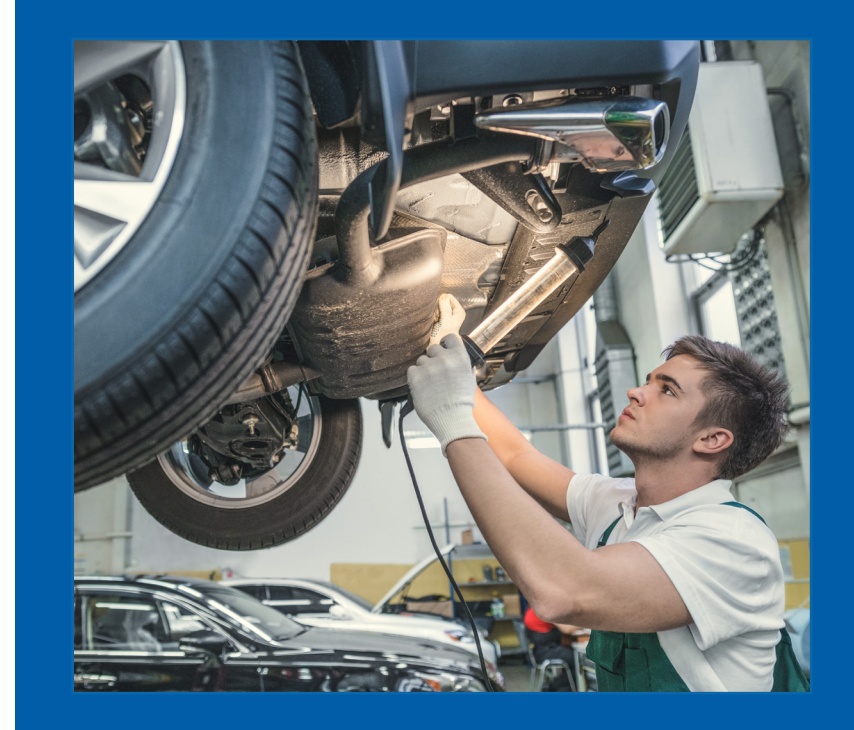

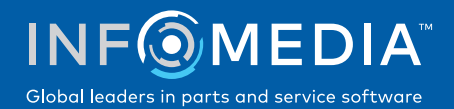

### FÖRFRÅGAN OM NYTT HANDELSKONTO ELLER NY ANVÄNDARE

Supportförfrågan om att lägga till ett nytt konto för en verkstadstekniker eller lägg till en ny användare till ett befintligt handelskonto.

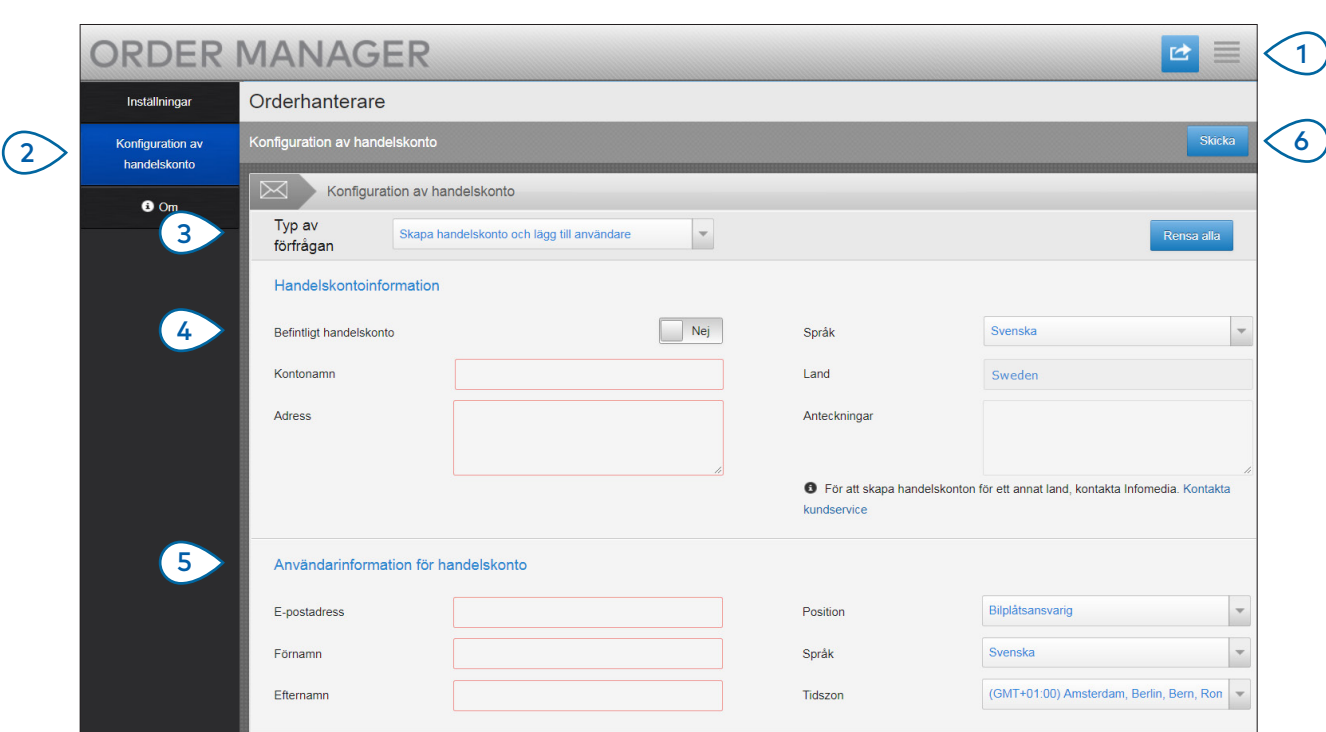

## **MICROCAT.** Market<sub>-</sub>

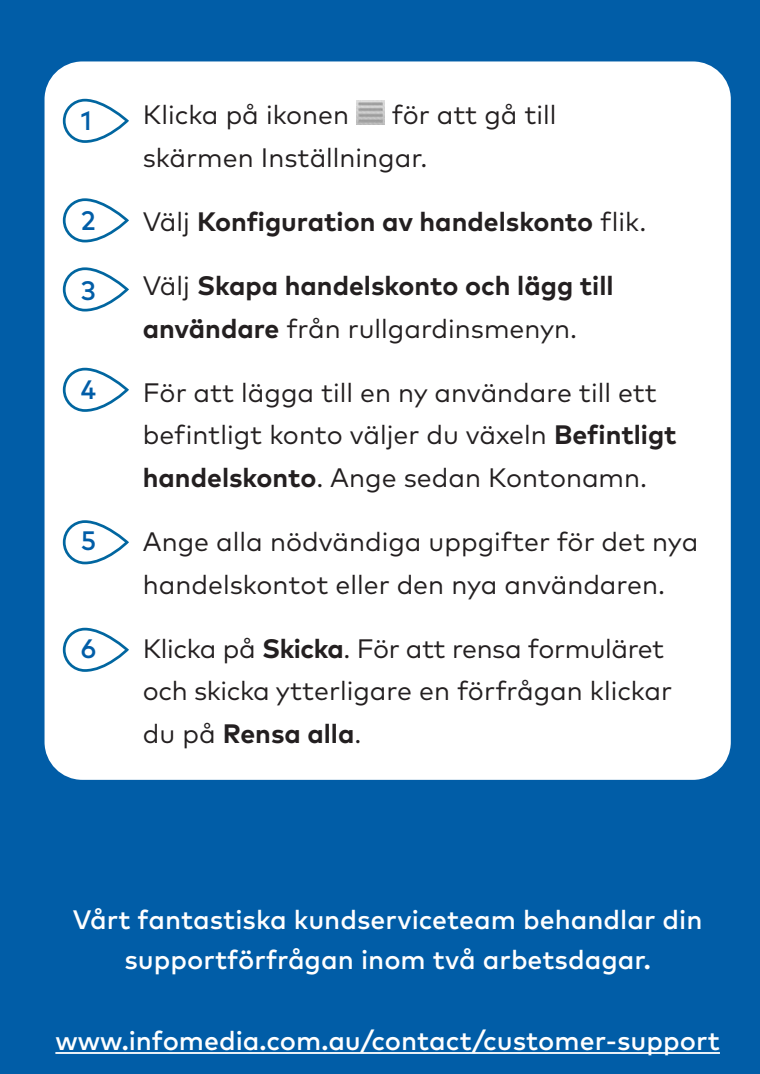

**INF**OMEDIA Global leaders in parts and service software

#### FÖRFRÅGAN OM ATT REDIGERA HANDELSKONTO ELLER ANVÄNDARE

Begär att få redigera uppgifterna för ett befintligt handelskonto eller redigera detaljerna för en befintlig användare.

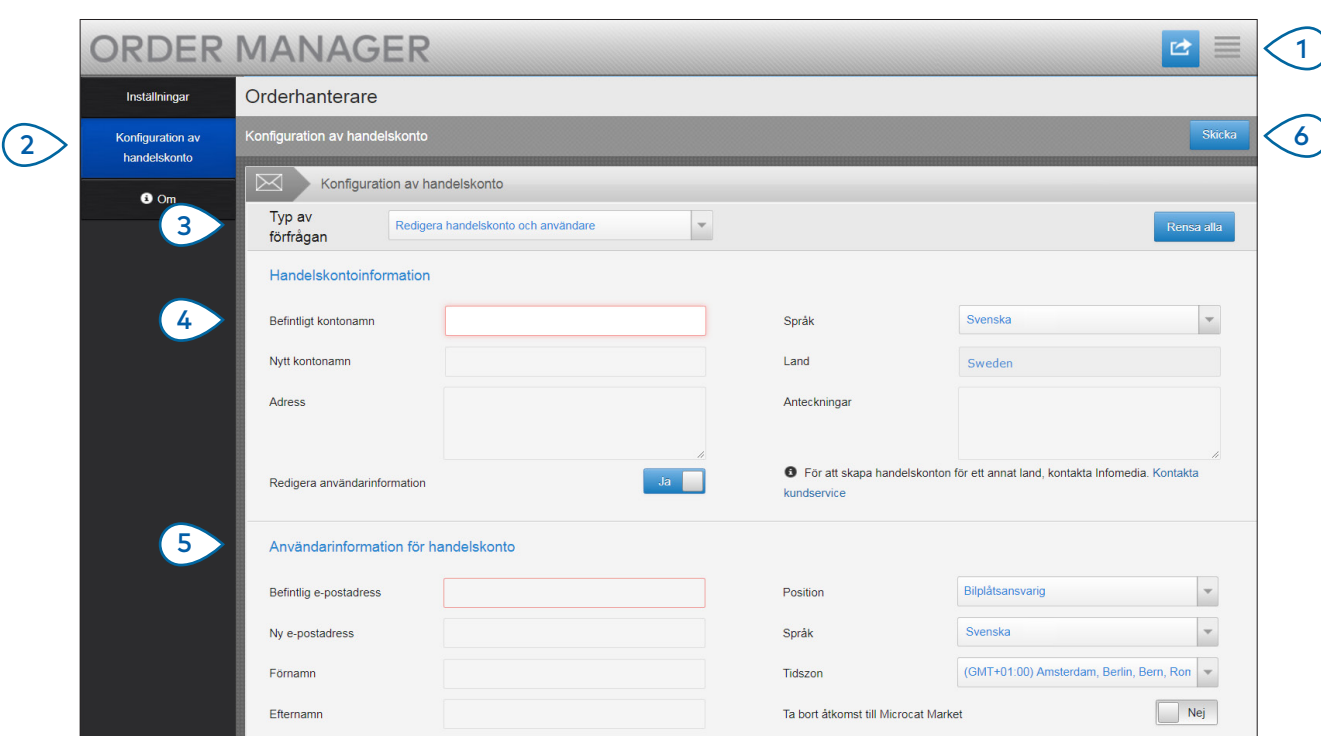

## **MICROCAT.** Market<sub>-</sub>

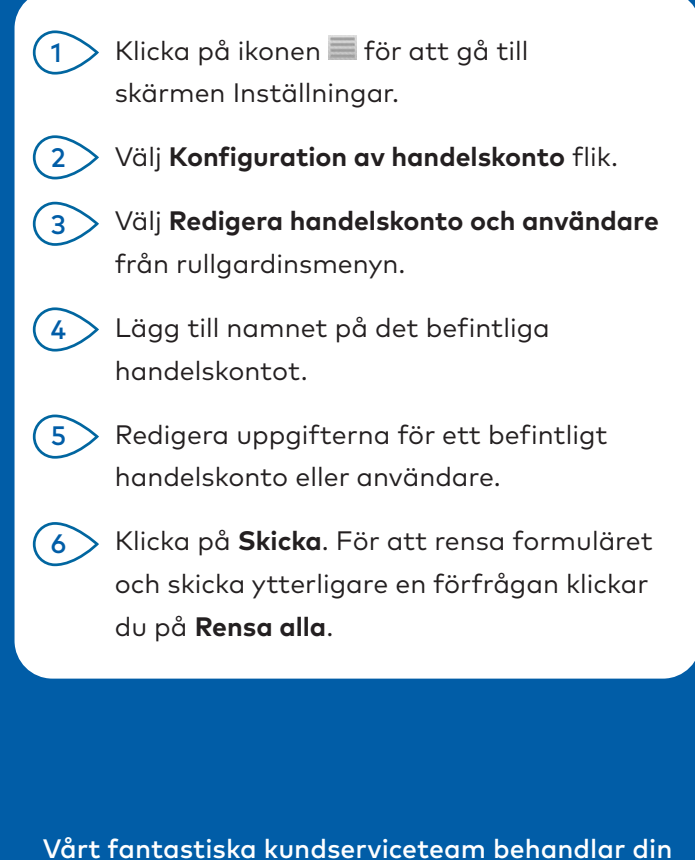

supportförfrågan inom två arbetsdagar.

[www.infomedia.com.au/contact/customer-support](http://www.infomedia.com.au/contact/customer-support)

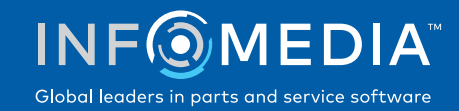